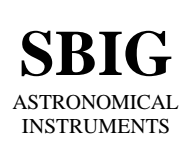

Phone (805) 571-SBIG (571-7244) FAX (805) 571-1147 e-mail:sbig@sbig.com home page:www.sbig.com

## **Installing the CFW-5C in the STV (Addendum to the CFW-5C instruction manual)**

Installing the CFW-5C in the STV is a very straightforward operation. The procedure is basically the same as the one outlined in the CFW-5C manual for the ST-5C and ST-237A.

Before installing the CFW-5C, make sure that you have updated the firmware in your STV. Versions of firmware prior to v1.06 will not recognize the CFW-5C color filter wheel. There are detailed instructions on how to update the firmware in the STV instruction manual on page 42. You can always obtain the latest firmware from www.sbig.com.

To install the CFW-5C, follow these steps:

- 1. Remove the front cover from the optical head by removing the four phillips head screws.
- 2. Remove the internal shutter wheel by pulling it off the shaft. Put this shutter wheel in a safe place in case you ever want to re-install it later. Be careful not to get your fingers on the window over the CCD.
- 3. Orient the CFW-5C color filter wheel with the shiny aluminized index marks facing downward (towards the CCD chamber). You may have to push gently as the motor shaft compresses the o-ring around the edge of the CFW-5C.
- 4. Turn the STV on (make sure the optical head is connected to the CPU) and watch the CFW-5C find home. If you notice any problems (i.e. rough or erratic movement) during the CFW-5C rotation, refer to page 2 of the CFW-5C instruction manual for details on how to adjust the motor tension.
- 5. Replace the front cover and you are ready to start imaging!

Refer to the rest of the CFW-5C instruction manual for additional details on how to process color images with CCDOPS software.